## **L'interpréteur interactif de Python**

L'interpréteur interactif permet d'écrire et d'exécuter du code Python à la volée pour :

- faire des tests,
- obtenir facilement des informations sur une fonction ou un module.

La distribution standard de Python en propose 2:

- Shell interactif: console Python la plus basique
- IDLE: console écrite avec le toolkit Tkinter

## **Shell interactif / console Python**

Lancez le **Shell interactif** (ou console Python) en exécutant le fichier **python.exe** se trouvant dans le répertoire **c:/python34/** (pour la dernière version en novembre 2014). Vous pouvez aussi l'exécuter par le menu **Démarrer → Tous les programmes → Python 3.4 → Python (command line)**.

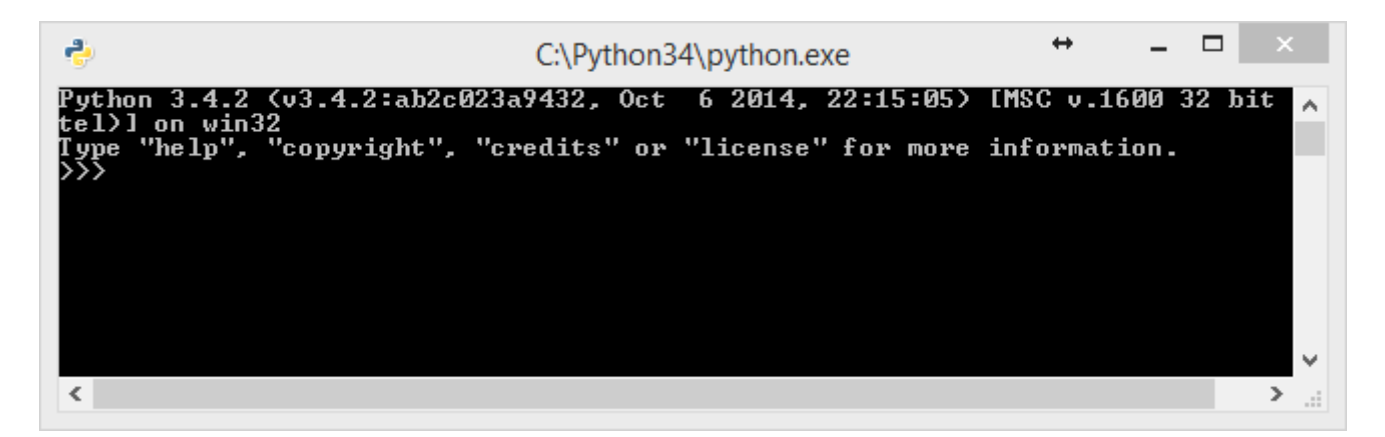

Le signe **>>>** est le **prompt** de l'interpréteur Python permettant de taper du code que Python interprétera après appuis sur la touche **Entrée**.

Si l'instruction n'est pas complète, Python n'exécutera pas le code immédiatement et passera à la ligne suivante en affichant un prompt de signe **...** . Une fois l'instruction terminée et validée, vous retrouverez alors le prompt »> qui vous permettra d'écrire une nouvelle instruction.

## **IDLE**

Vous pouvez écrire des instructions Python avec le Shell de IDLE.

Vous pourrez enregistrer vos programmes dans un fichier avec l'extension **.py**.

L'avantage est que l'interface est un peu plus élaboré avec quelques fonctionnalités intéressantes comme la **coloration syntaxiqu**e ou encore **l'autocomplétion** (avec la touche Tabulation)

## [IDLE se lance à partir du menu](https://siocours.lycees.nouvelle-aquitaine.pro/lib/exe/detail.php/dev/python/python_02.png?id=dev%3Apython%3Ainterpreteur) **Démarrer → Tous les programmes → Python 3.4 → IDLE (Python GUI)**.

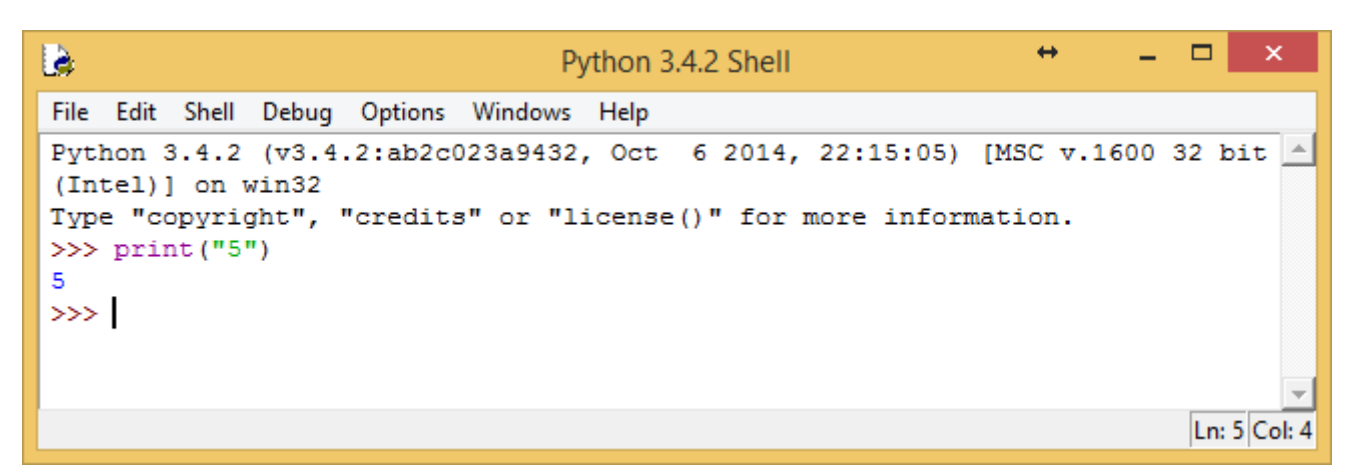

From: <https://siocours.lycees.nouvelle-aquitaine.pro/> - **Les cours du BTS SIO**

Permanent link: **<https://siocours.lycees.nouvelle-aquitaine.pro/doku.php/dev/python/interpreteur>**

Last update: **2014/11/02 00:16**